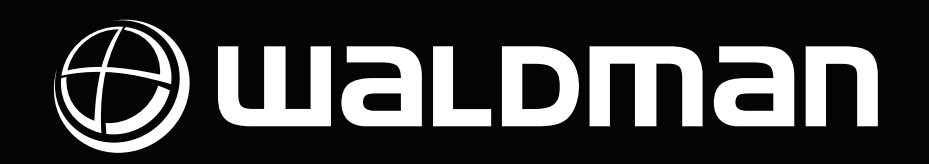

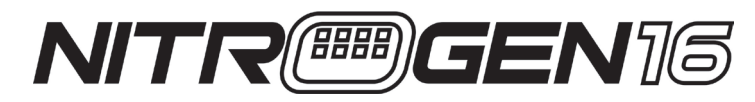

USB/MIDI Rhythm Production Control with Assignable Sliders and Drum Pads

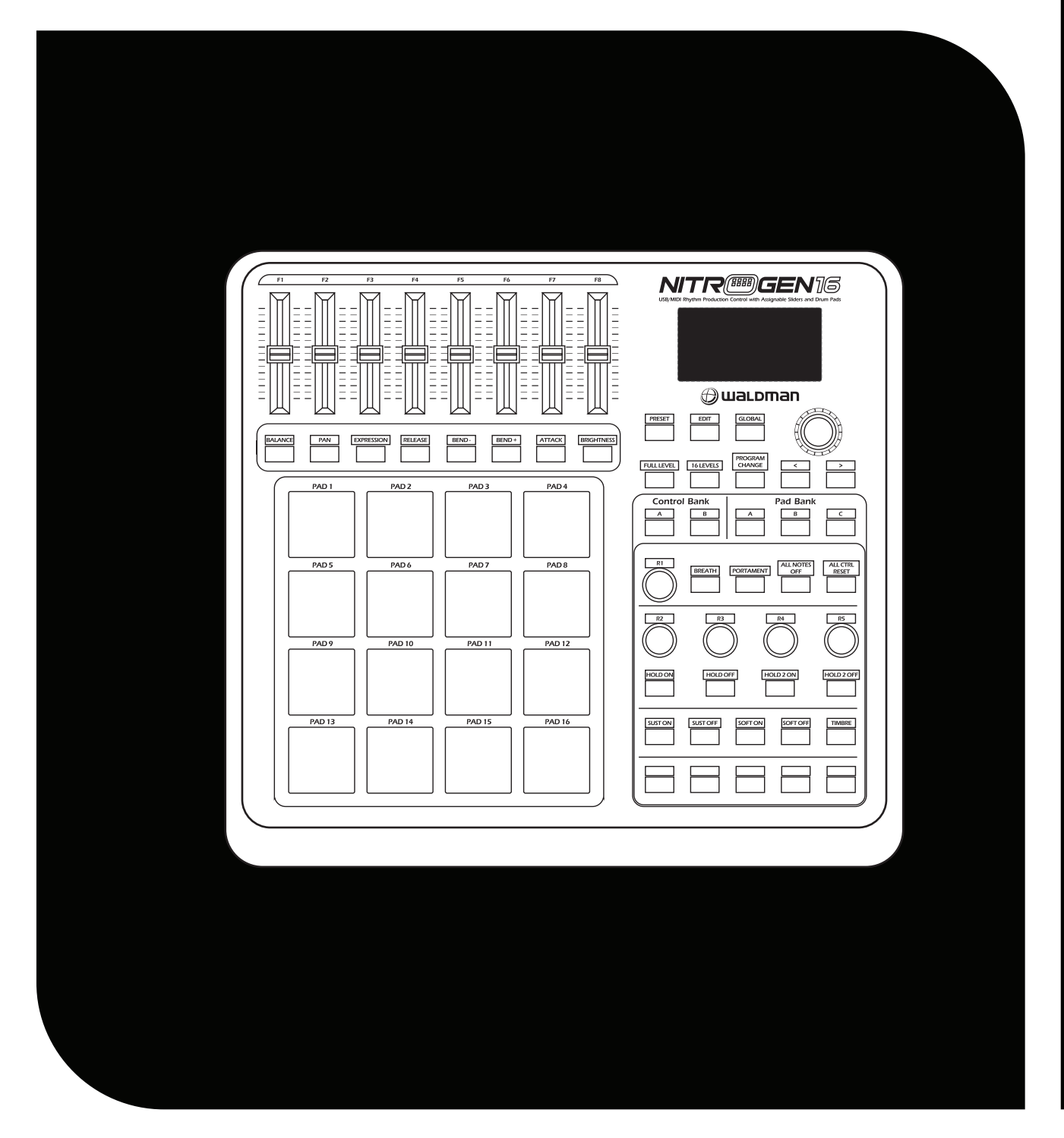

User Manual / Manual do Usuário

### Important Safe Instructions

- 1. Read these instructions before operating this apparatus.
- 2. Keep these instructions for future reference.
- 3. Heed all warnings to ensure safe operation.
- 4. Follow all instructions provided in this document.

5. Do not use this apparatus near water or in locations where condensation may occur.

6. Clean only with dry cloth. Do not use aerosol or liquid cleaners. Unplug this apparatus before cleaning.

7. Do not block any of the ventilation openings. Install in accordance with the manufacturer's instructions.

8. Do not install near any heat sources such as radiators, heat registers, stoves, or other apparatus (including amplifiers) that produce heat.

9. Do not defeat the safety purpose of the polarized or grounding-type plug. A polarized plug has two blades with one wider than the other. A grounding type plug has two blades and a third grounding prong. The wide blade or the third prong is provided for your safety. If the provided plug does not fit into your outlet, consult an electrician for replacement of the obsolete outlet.

10. Protect the power cord from being walked on or pinched particularly at plug, convenience receptacles, and the point where they exit from the apparatus.

11. Only use attachments/accessories by the manufacturer.

12. Unplug this apparatus during lighting storms or when unused for long periods of time.

13. Refer all servicing qualified to service personnel. Servicing is required when the apparatus has been damaged in any way, such as power-supply cord or plug is damaged, liquid has been spilled or objects have fallen into the apparatus, the apparatus has been exposed to rain or moisture, does not operate normally, or has been dropped.

14. Before installation, ensure that the voltage and frequency of power outlet match the power requirements of the loudspeaker.

15. Disconnect from main power before to make connections in the loudspeaker.

16. Make sure that the power-cord is never crimped or damaged by sharp edges. Never let the power-cord come into contact with other cables. Only handle the power-cord by the plug.

17. In case to replace the fuse, it must be changed by identical rate and dimensions.

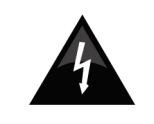

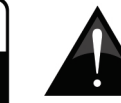

To reduce the risk of electric shock, do not remove cover (or back). No user serviceable parts inside. Refer servicing to qualified personnel.

Caution

Risk of Electric Shock Do Not Open

Æ This symbol on the product or on its packaging indicates that this product shall not be treated as household waste. Instead it shall be handed over to the applicable collection point for the recycling of electrical equipment. By ensuring this product is disposed of correctly, you will help prevent potential negative consequences for the environment and human health, which could otherwise be caused by inappropriate waste handling of this product. The recycling of materials will help to conserve natural resources. For more detailed information about recycling of this product, please contact your local city office, your household waste disposal service or the shop where you purchased the product.

### Instruções de Segurança

1. Leia estas instruções antes de operar a unidade.

2. Mantenha estas instruções para referência futura.

3. Siga todos os avisos para assegurar a operação em segurança.

4. Siga as instruções contidas neste documento.

5. Não utilize este aparelho próximo à água ou em locais onde ocorra condensação.

6. Limpe usando apenas um pano seco e macio. Não utilize limpadores em aerosol ou líquidos. Retire o aparelho da tomada antes de efetuar a limpeza.

7. Não obstrua as aberturas de ventilação. Instale de acordo com o recomendado pelo fabricante.

8. Não instale o aparelho perto de fontes de calor, tal como radiadores, fogões, amplificadores e outros aparelhos que produzam calor.

9. Não inutilize o dispositivo de segurança dos cabos polarizados e do cabo de três pinos. O cabo polarizado possui duas lâminas sendo uma, mais grossa que a outra. O cabo de três pinos possui o pino central para segurança. Se o conector proporcionado não entra em sua tomada, consulte um eletricista para o uso de adaptadores ou a troca da tomada.

10. Proteja o cabo de força de ser pisado ou pinçado, principalmente no conector e no ponto onde o cabo sai do aparelho.

11. Use apenas acessórios especificados pelo fabricante.

12. Desconecte o aparelho da tomada durante tempestades elétricas ou quando não for usá-lo por longos períodos.

13. Sempre encaminhe seu aparelho a uma assistência técnica autorizada. O conserto é necessário sempre que o aparelho tenha sido danificado de qualquer forma, tal como problemas na fonte de alimentação, cabo de força, infiltração de líquidos ou objetos, exposição do aparelho a chuva ou umidade ou caso tenha sido sofrido alguma queda.

14. Antes de instalar o produto, garanta que a voltagem selecionada é igual a voltagem da tomada na qual o produto será plugado.

15. Desligue o aparelho e desconecte o cabo de força antes de conectar qualquer outro equipamento / acessório em suas entradas.

16. Assegure-se de que o cabo de energia não está danificado ou descascado. Nunca utilize o equipamento caso o cabo de energia esteja descascado ou com a fiação interna aparente. Nunca desconecte o equipamento da tomada puxando-o pelo cabo de energia. Sempre conecte e desconecte o equipamento encaixando / desencaixando cuidadosamente o conector na tomada.

17. Caso seja necessária a substituição do fusível, garanta que um técnico realize a troca, utilizando para isso um fusível das mesmas dimensões e capacidade elétrica.

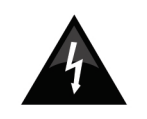

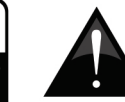

Para reduzir o risco de choque elétrico ou fogo, não exponha este aparelho à chuva ou umidade.

**RE** 

Caution Risco de Choque Elétrico Não Abra

Este símbolo impresso no produto ou em sua embalagem indica que este produto não deve ser tratado como lixo doméstico. Ao invés disso, deve ser encaminhado para centros de coleta / reciclagem de materiais eletrônicos. Ao garantir que este produto seja coletado da maneira correta, você irá ajudar a prevenir conseqüências negativas para o meio ambiente e para a saúde humana. A reciclagem pode ajudar na preservação de diversos recursos naturais. Para mais informações sobre centros de coleta e reciclagem de produtos eletrônicos, por favor, acesse o site: www.lixoeletronico.org

O uso de controles, ajustes ou a execução de procedimentos que não sejam os especificados neste manual podem resultar em danos físicos e exposição à radiação que pode ser prejudicial à saúde.

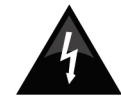

O símbolo do raio dentro de um triângulo representa o risco de voltagem perigosa, não isolada, que pode ter magnitude suficiente para produzir um choque elétrico severo.

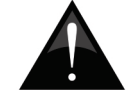

O ponto de exclamação dentro de um triângulo alerta o usuário quanto a presença de informações importantes sobre operação na literatura que acompanha o aparelho.

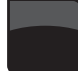

## Features / Características

- •16 trigger pads with velocity
- •5xAssignable Dials
- •8xAssignable Slider, each slider can be edit by user
- •26xAssignable Buttons
- •Function buttons, providing functions like, EDIT,
- GLOBAL, LEVELS, PRESET, PAD
- GROUP, and etc
- •1xMIDI OUT, 1XMIDI IN
- •USB interface, adaptable to USB 2.0(FULL SPEED)
- Power supplied by USB and DC 9V
- •Compatible with WinXP/Vista/Win7 and Mac OSX.

Drive free and hot-plug supported.

- •16 pads de disparo com sensibilidade ao toque e velocidade
- •5x Controles giratórios configuráveis
- •8x Controles deslizantes configuráveis,
- cada controle pode ser programado pelo usuário •26x teclas configuráveis
- •Teclas de função para operações de EDIT, GLOBAL, LEVELS, PRESET, PAD GROUP, etc
- •1x MIDI OUT, 1XMIDI IN
- 
- •Entrada USB. Adaptável para USB 2.0(VELOCIDADE
- MÁXIMA). Alimentação fornecida por USB e DC 9V
- •Compativel com WinXP/Vista/Win7 e Mac OSX. Plug And Play. Não precisa de drivers

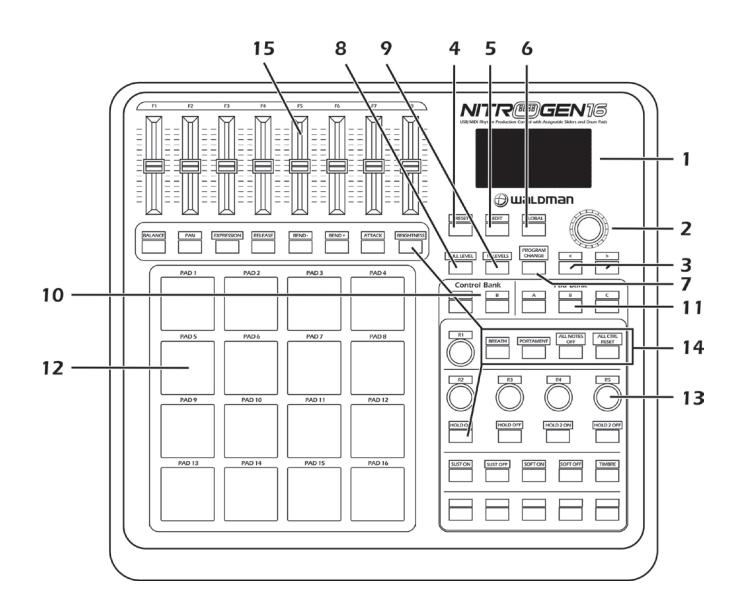

#### Front Panel / Painel Frontal

1. LCD – The display is used for navigating menus, displaying data, and affecting change on NITROGEN 16's options and parameters.

2. [VALUE] (Push to Enter) –This dial is used for incrementing and decrementing Presets, parameter values and settings. This dial also functions as an [ENTER] button when it is pressed down.

3. [<] AND [>] BUTTONS – These buttons are used for navigating through fields of menus and options.

4. [PRESET] – This button calls up Preset Mode. You can select and recall different Preset programs in this mode.

5. [EDIT] – This button calls up Edit Mode, which allows you to edit the behavior of the pads, knobs, buttons, faders.

6. [GLOBAL] – This button calls up Global Mode, where MIDI reset commands and global system preferences are set.

7. [PROGRAM CHANGE] – Pressing this button will enter Program Change mode. In this mode, you can send a Program Change or Program with Bank Change message to a hardware or software module.

8. [FULL LEVEL]. When [FULL LEVEL] is activated, the pads always play back at a maximum velocity (127),no matter how hard or soft you hit them.

9.[16 LEVEL]. When [16 LEVEL] is activated, you can use the 16 pads to change a selected sound's velocity in 16 steps. 10. [CONTROL BANK]. The NITROGEN 16 features 2 independent banks of continuous controllers. Effectively, this allows you to control up to 78 independent parameters with the knob, faders and buttons on the NITROGEN 16. The [CONTROL BANK] button is used to switch among the 2 banks.

11. PAD BANK buttons. These 3 buttons switch among pad banks A, B, C. Each bank can address a unique set of 16 sounds giving you access of up to 48 different sounds you can trigger with the pads.The currently selected pad bank will be indicated on the LCD display. 12 . 16 PRESSURE AND VELOCITY SENSITIVE PADS. The pads can be used to trigger drum hits to our software or hardware module. The pads are pressure and velocity sensitive, which makes them very responsive and intuitive to play.

13. 5 ASSIGNABLE KNOBS–Each 360-degree knob can be used to send continuous control data to a desktop audio workstation. These knobs should be endless and can send MIDI note messages.

14. 26 ASSIGNABLE BUTTONS. These buttons can be used as MIDI CC switches.

15.8 ASSIGNABLE SLIDERS-Each slider can be used to send continuous control data to a desktop audio workstation or external MIDI device.

1.Display LCD - O display é usado para navegar nos menus, mostrar valores de dados e mudanças nas opções e parâmetros do NITROGEN 16

2. Valores de dados (VALUE) - Este botão é usado para incrementar e desencrementar valores de parâmetros e configurações do PRESET. Também funciona como ENTER quando é pressionado.

3. TECLAS [<] & [>] – Estas teclas são usadas para navegar entre os diversos menus e opções.

4. Tecla PRESET: Esta tecla ativa o modo PRESET. Você pode selecionar e escolher diferentes programas pré ajustados (PRESET) neste modo.

5. Tecla EDIT –Esta tecla ativa o modo de edição (Edit Mode), onde é possível alterar o comportamento dos pads, controles giratórios, teclas e controles deslizantes.

6 Tecla GLOBAL – Esta tecla ativa o Modo Global (Global Mode), onde os comandos MIDI padrão e as preferências do Global System são configuradas.

7. PROGRAM CHANGE – Apertando este botão entrará no modo [PROGRAM CHANGE]. Neste modo você pode enviar uma mensagem de troca de programa (Program Change) ou troca de programa e banco (Bank Change) para um modulo de hardware ou software.

8. Tecla FULL LEVEL – Quando a tecla [Full level] é ativada, os pads tem sua sensibilidade travada e o disparo dos sons ocorre sempre na velocidade máxima (127), não importando a intensidade do toque.

9. Tecla LEVEL – Quando a tecla [Level] é ativada, você pode usar os 16 pads para alterar a velocidade dos sons selecionados em 16 estágios.

10. Banco de Controle (CONTROL BANK) – O NITROGEN 16 possui 2 bancos de programas independentes com controles giratórios de curso infinito. Isso permite você controlar ate 78 parâmetros independentes com os controles, os faders e teclas no NITROGEN 16. O botão [Control Bank] é usado para alternar entre os dois bancos.

11. Banco de Pads (PAD BANK) – Cada tecla representa um banco de pad (A, B e C). que aciona um banco (jogo) de 16 pads, dando acesso a até 48 sons diferentes, que você pode disparar com os pads. O pad selecionado será indicado no mostrador LCD. 12. PADS COM SENSIBILIDADE A PRESSÃO E VELOCIDADE – Os pads de disparo são sensíveis à pressão e à velocidade com que são apertados e podem ser usados para disparar sons de bateria para os módulos de sons em software ou hardware.

13. Controles PROGRAMÁVEIS (ASSIGNABLE) – Cada um destes controles pode ser usado para enviar continuamente os dados de controle para uma estação de trabalho de audio. Esses knobs são do tipo contínuo (sem fim de curso) e podem enviar mensagens MIDI

14. 26 TECLAS PROGRAMÁVEIS (ASSIGNABLE) – Estas teclas podem ser usadas como controles de liga/desliga de mensagens MIDI.

15. 8 DESLIZANTES PROGRAMÁVEIS – cada controle deslizante (fader) pode ser usado para enviar continuamente dados de controle para uma estação de trabalho de audio ou um aparelho MIDI externo.

#### Rear Panel / Painel Traseiro

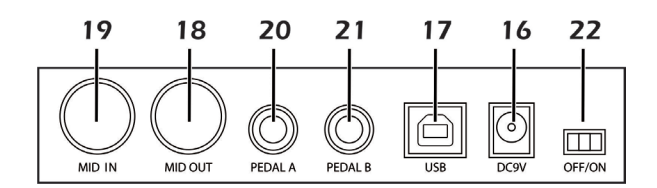

16. DC POWER ADAPTER INPUT –Plug in a 9V–1A DC power adapter if you do not wish to power the NITROGEN 16 through the USB connection.

17. USB CONNECTION – Plug a standard USB cable into this outlet and into the USB port of your computer. The computer's USB port will provide power to the NITROGEN 16. This connection is used to send and receive MIDI data to and from your computer and may also be used to send MIDI data from your computer to a device attached to the MIDI OUT port of the NITROGEN 16.

18. MIDI OUT – Use a five-pin MIDI cable to connect the MIDI OUT of the NITROGEN 16 to the MIDI IN of an external device.

19. MIDI IN – Use a five-pin MIDI cable to connect the MIDI OUT of an external MIDI device to the MIDI IN of the NITROGEN 16.

20. Pedal A –can be used as MIDI CC switches.

21. Pedal B –can be used as MIDI CC continues.

22. Power ON/OFF

16. FONTE DE ALIMENTAÇÃO DC – Se não desejar conectar o NITROGEN 16 via USB, é possível conecta-lo via fonte de alimentação 9V – 1A DC.

17. CONEXÃO USB – Se estiver usando seu NITROGEN 16 atraves de uma porta USB, não haverá necessidade de usar a fonte de alimentação externa. Esta conexão é usada para enviar e receber dados MIDI e tambem enviar dados do seu computador para um aparelho conectado a porta MIDI OUT do NITROGEN 16

18. SAÍDA MIDI OUT – Use um cabo padrão de 5 pinos tipo MIDI para conectar um aparelho externo através da saída MIDI OUT do NITROGEN 16.

19. ENTRADA MIDI IN – Use um cabo padrão de 5 pinos tipo MIDI para conectar um aparelho externo através da saída MIDI IN do NITROGEN 16.

20. Pedal A – Pode ser usado como controlador de mensagens MIDI CC.

21. Pedal B – Pode ser usado como controlador de mensagens contínuas MIDI CC.

22. OFF/ON: Liga e desliga a energia.

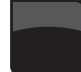

## Hookup Diagram / Diagrama de Conexão

Please refer to the following scenario for connecting the NITROGEN 16.

Por favor consulte a imagem abaixo para conectar o NITROGEN 16.

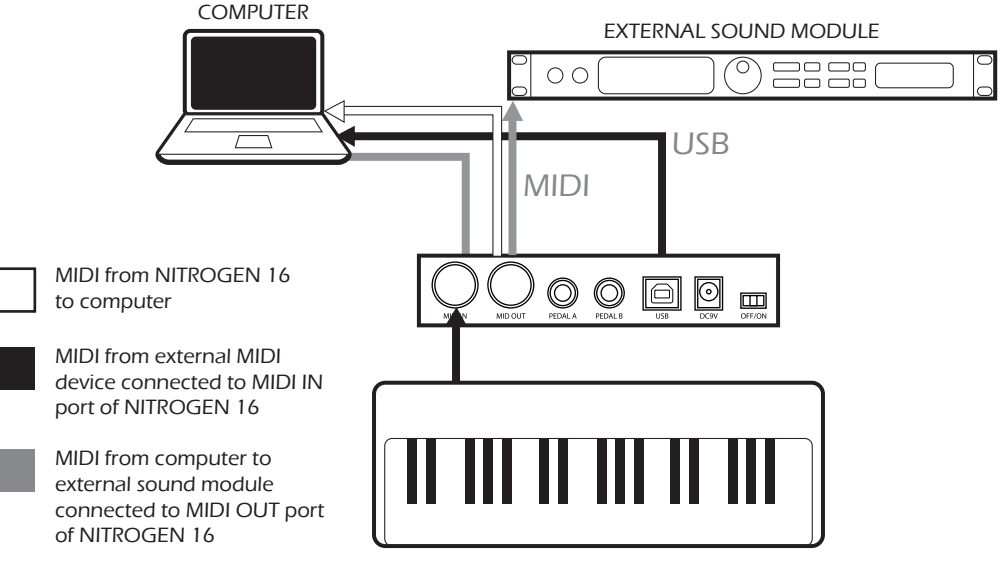

EXTERNAL MIDI DEVICE

1.Connect a USB cable from your computer to the NITROGEN 16. The unit will be powered through the USB connection. Alternatively, if you do not wish to use a computer in your setup or if you wish to power the NITROGEN 16 externally, please plug in the included 9V-1A DC power adapter.

2.If you would like to use an external sound module, connect a 5-pin MIDI cable from the MIDI OUT of the NITROGEN 16 to the MIDI IN of the external device.

3.If you would like to use Footswitches or an Expression Pedal with the NITROGEN 16, connect the 1/4" jack from the selected pedal in to the appropriate plug on the NITROGEN 16.

1. Conecte o cabo USB do seu computador ao NITROGEN 16. A unidade deverá ser ligada através da conexão USB. Como alternativa, se você não deseja usar seu computador na instalação ou se você deseja alimentar o NITROGEN 16 externamente, por favor conecte a fonte de alimentação 9 V DC-1A, que acompanha o produto.

2. Se você deseja utilizar um módulo de som externo, conecte um cabo MIDI de 5 pinos da saida MIDI OUT do NITROGEN 16 para a entrada MIDI IN de um aparelho externo.

3. Se você deseja utilizar controladores do tipo footswitch ou um pedal de expressão com o NITROGEN 16, conecte um cabo com conector de ¼" do pedal selecionado no terminal correspondente do NITROGEN 16.

## A note about using Nitrogen 16 with software Observações de como usar o Nitrogen 16 com softwares

1. Make sure that the NITROGEN 16 and all external devices are connected and that the USB cable is connected to your computer before opening any software applications with which you intend to use the NITROGEN 16. If the unit is not plugged in before, your software application might not recognize the NITROGEN 16 as an available device.

2. In your software application, you will need to set the NITROGEN 16 as a default MIDI input device. This is usually done in the MIDI section of the Preferences menu.

1. Assegure-se que o NITROGEN 16 e todos os aparelhos externos estejam conectados entre si, e que o cabo USB esteja conectado ao computador antes de iniciar qualquer aplicativo que você tenha intenção de utilizar com o NITROGEN 16. Se alguma unidade não estiver conectada antes, seu aplicativo pode não reconhecer o NITROGEN 16 como um aparelho de controle disponível.

2. No seu aplicativo, você irá precisar configurar o NITROGEN 16 como o aparelho controlador MIDI padrão. Isso é normalmente feito na seção MIDI no menu de preferências.

## Operation / Operações

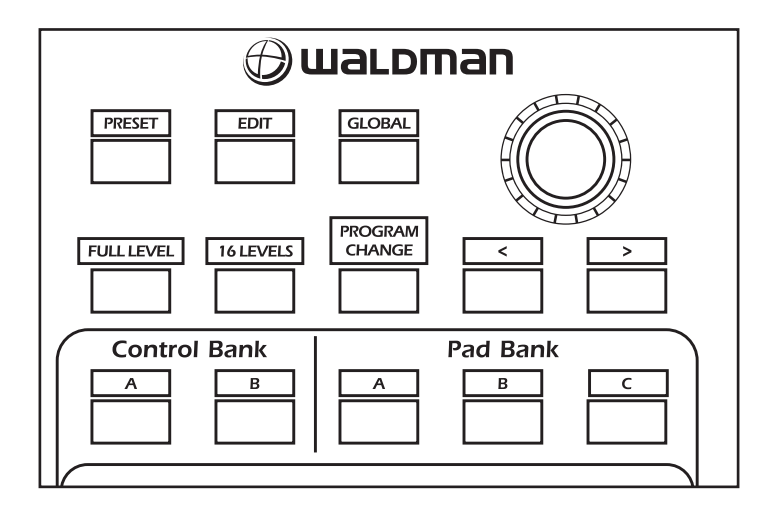

#### 1. FULL LEVEL

When the [FULL LEVEL] button is activated, the NITROGEN 16 pads always play back at maximum velocity (127). This way, no matter how hard or soft you hit a pad, the NITROGEN 16 will always trigger the sound at its maximum velocity (volume).

#### 2. 16 LEVELS

When you press [16 LEVELS], you can use the 16 pads to change a selected pad's velocity in 16 steps. This allows you to have more control over the velocity of the desired sound. When this button is pressed the last pad that was hit gets mapped to all 16 pads. The pads output the same note number and pressure controller as the initial pad, but the velocity is fixed at the values in the diagram below, regardless of how hard you hit each pad.

#### PADS AND CORRESPONDING VELOCITIES:

#### 1. FULL LEVEL

 Quando a tecla [FULL LEVEL] é ativada, os pads do NITROGEN 16 são fixados para executar a velocidade de toque máxima (127). Desta forma, não importa a intensidade do toque ao Pad, o NITROGEN 16 sempre irá disparar o som na velocidade máxima (volume)

#### 2. 16 LEVEL

Quando você aperta a tecla [16 LEVEL], você pode usar os 16 Pads para mudar o pad selecionado em até 16 estágios de velocidade. Isso permite que você tenha mais controle sobre a velocidade do som desejado. Quando esta tecla é pressionada, o ultimo pad atingido será mapeado para todos os outros 16 pads. Os pads produzem o mesmo numero de controle de pressão do pad inicial, mas a velocidade é fixada como os valores do diagrama abaixo, não importando a intensidade do toque no pad.

OS PADS E SUAS VELOCIDADES CORRESPONDENTES.

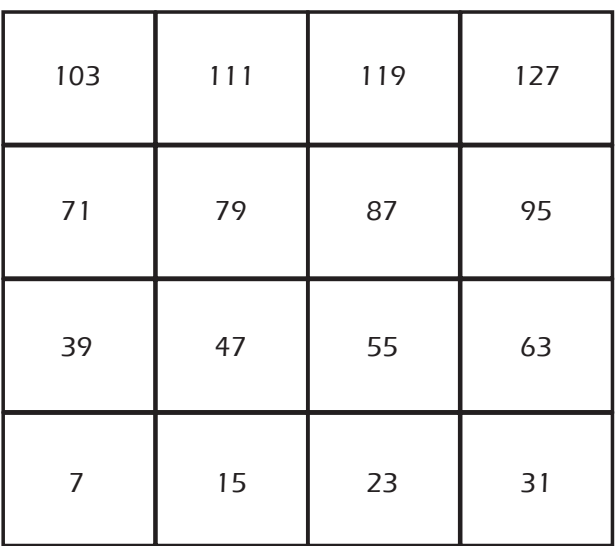

Try mapping a sound such as a snare drum to one of the pads and then see low expressive the 16 Levels option allows you to be with your playing.

Tente mapear um som como o de uma caixa de bateria para um dos pads e veja quão expressiva pode ser sua performance através dos 16 níveis de expressão apresentados.

#### 3. PAD BANK

These 3 buttons switch between pad banks A, B, C. You can store different sounds in each one of the 3 different banks, giving you access of up to 48 different sounds you can trigger. When you Press [A], [B], or [C]. The LCD will display the current Pad bank, and the note of each pad is changed. When you edit the Pad data, Enter the

global setting and choose save global. All the settings will be saved to the current Pad.

#### 4. PRESET

When the [PRESET] button is valid,the PRESET MODE be activated. different preset programs can be selected and recalled. A preset is a collection of information about how different sliders, knobs, and pads will behave.

you can change presets with the [ < ] or [ > ] button, the number of the current preset will be displayed on the screen, Pressing [ENTER] loads the selected Preset.

#### 3. PAD BANK

 Ao apertar estas 3 teclas, é possível alternar entre os bancos de pad A, B e C. Você pode armazenar diferentes sons em cada pad bank, possibilitando até 48 sons diferentes.

Quando você apertar A, B ou C, o mostrador LCD apresenta o banco de pad selecionado e a nota musical de cada pad é alterada. Para editar os dados do Pad, selecione Global Setting e escolha Save Global. Todas as configurações serão salvas no Pad selecionado.

#### 4. PRESET

 Quando a tecla [PRESET] é selecionada, o modo pré ajustado (PRESET MODE) é ativado, Diferentes programações podem ser selecionadas e carregadas para uso. O modo PRESET é uma coleção de informações de como diferentes faders, controles giratórios e pads podem se comportar. Você pode mudar os pré ajustes com as teclas de navegação [ < ] ou [ > ], o numero do preset atual será mostrado na tela, pressionando [ENTER], o preset selecionado é carregado.

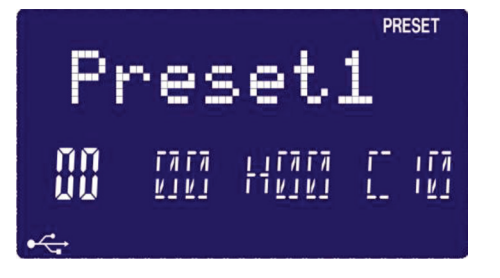

#### 5. PROGRAM CHANGE

You can use this button to change the program. \*SET PROGRAM CHANGE: You can set which Program Change Number the pad will transmit when it is pressed. Use [ < ] or [ > ] button to select Program Change field. While in ProgramChange field, use [VALUE] dial to select desired Program Change Number. Pressing [ENTER] to confirm the value.

5. PROGRAM CHANGE

Você pode usar este botão para alterar o programa. \*CONFIGURAR PROGRAM CHANGE: Você pode configurar qual numero do program change que o pad irá transmitir quando apertado. Use as teclas [ < ] ou [ > ] para selecionar o campo do PROGRAM CHANGE. Dentro do campo Program Change utilize os números para escolher o número de Program Change desejado e pressione [ENTER] para confirmar.

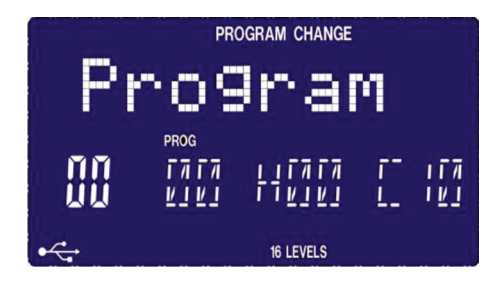

\*SET BANK M: Use [ < ] or [ > ] button to select Bank M field. While in Bank M field, use [VALUE] dial to select desired value, Pressing [ENTER] to confirm the value. \*SET BANK L: Use [ < ] or [ > ] button to select 'Bank L' field. While in Bank L field, use [VALUE] dial to select desired value, Pressing [ENTER] to confirm the value.

\*CONFIGURAR BANK M: Use as teclas [ < ] ou [ > ] para selecionar o campo do Bank M. Dentro do campo Bank M utilize os números para escolher o Bank M desejado e pressione [ENTER] para confirmar.

 \*CONFIGURAR BANK L: Use as teclas [ < ] ou [ > ] para selecionar o campo do Bank L. Dentro do campo Bank L utilize os números para escolher o Bank L desejado e pressione [ENTER] para confirmar.

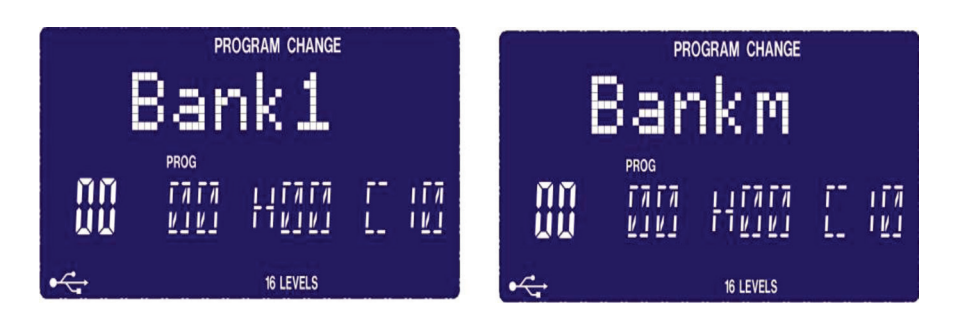

#### 6. EDIT

When you press[EDIT] button,The LCD display'CTLdata1' the EDIT MODE be activated. in this mode, you can change the parameters of the pads, knobs and sliders. The EDIT MODE allows you to fully customize and optimize your controller for the best desired performance.

#### 6. EDIT

Quando você pressionar a tecla [EDIT], O mostrador LCD vai mostrar 'CTLdata1' e o modo de edição (EDIT MODE) será ativado. Neste modo, você pode mudar os parâmetros dos pads, controles giratórios e faders. O modo EDIT permite você configurar e otimizar completamente seu controlador, de acordo com sua necessidade, para uma melhor performance.

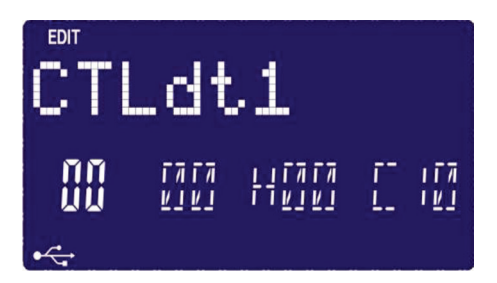

The different parameters that you can edit are organized under two different pages on the display and are described below. Depending on which event type you select on Page 1, you will be given different parameters which you can edit on Page 2.

To select the controller you wish to edit, just move any slider, knob or hit a pad – This will prompt the screen to display the properties of that particular controller. You can select the desired controller with the [VALUE] dail. Pressing [ENTER] will confirm the value.(In edit mode,There is no message can be sent).

#### 6.1 PAD EDIT

The pads can either be set to transmit Note information. Press the pad that you would like to edit, Use [ < ] or [ > ] button to select Note field, The LCD display 'Pad\_note', turn the [VALUE] dial to select 'NOTE'. Press [ENTER] to confirm the 'Note'..

#### 6.2 CONTROL EDIT

The knobs and sliders can be set to transmit special value of the Control .

\*SET CONTROL VALUE: Use [ < ] or [ > ] button to select Control VALUE field,The LCD display 'CTLdata2, While in Control VALUE field, use [VALUE] dial to select desired Controller VALUE.

#### 7. GLOBAL

When you press[GLOBAL] button,the GLOBAL MODE be activated, it has 4 pages in this mode,Table 1 shows corresponding function for each page.

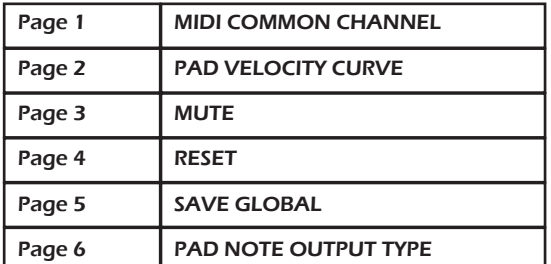

Os diferentes parâmetros que podem ser editados são organizados em duas páginas diferentes no mostrador e se encontram descritas abaixo. Dependendo do tipo de evento selecionado na página 1, diferentes parâmetros que podem ser editados serão mostrados na página 2.

Para selecionar o número do controlador que se deseja editar, mova qualquer fader ou controle ou aperte um pad – isso leva a uma mensagem na tela com as propriedades do controlador selecionado. Você pode selecionar o controlador desejado com as teclas de [VALUE]. Pressionando [ENTER] confirma o valor. ( No modo edit, não há mensagens que possam ser enviadas)

#### 6.1 PAD EDIT

Estes pads podem ser configurados com notas. Aperte o pad que você deseja editar e use as teclas [ < ] ou [ > ] para selecionar a nota, o display irá mostrar 'Pad\_note'. Digite o numero que deseja selecionar e aperte [ENTER] para confirmar.

#### 6.2 CONTROL EDIT

Os controles deslizantes e giratórios podem ser configurados para transmitir valores especiais de controle. \*CONFIGURAR CONTROL VALUE: Use as teclas [ < ] ou [ > ] para selecionar o campo Control VALUE. O LCD mostra: 'CTLdata2. Digite então o valor desejado.

#### 7. GLOBAL

Quando você aperta a tecla [GLOBAL] o modo Global (GLOBAL MODE) é ativado. Este modo tem 4 páginas, a tabela abaixo mostra as funções correspondentes de cada página.

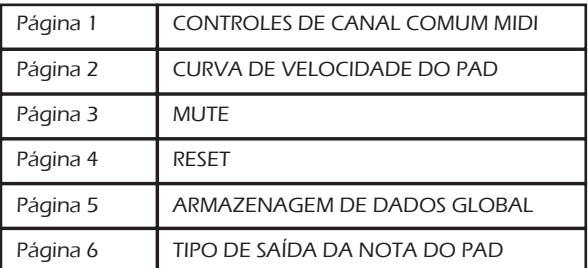

#### 7.1 Page1-MIDI COMMON CHANNEL

use [ > ] or [< ]button to select MIDI Common Channel page in GLOBAL MODE. Turn [VALUE] dial to select desire MIDI Channel. The array of the MIDI Channel is 0~15, Press [ENTER] set MIDI Channel.

#### 7.2 Page2-PAD VELOCITY CURVE

Use [ > ] or [< ] button to select PAD VELOCITY CURVE page in GLOBAL MODE. Turn [VALUE] dial to change Pad curve type. it has four curves, The array of the four curves is 0~3. Press [ENTER] to select desired curve.

#### 7.1 Página 1- MIDI COMMON CHANNEL

Use as teclas [ > ] ou [< ] para selecionar a página do parâmetro de MIDI Common Channel dentro do modo GLOBAL. Digite o valor para selecionar o canal MIDI desejado. Os canais MIDI são organizados de 0 - 15, aperte [ENTER] para selecionar o Canal MIDI desejado.

#### 7.2 Página 2 - PAD VELOCITY CURVE

Use as teclas [ > ] ou [< ] para selecionar a página de Pad Velocity Curve no modo GLOBAL. Digite o valor para mudar o tipo de curva de velocidade do Pad. Existem 4 tipos de curvas, que são organizadas de 0 a 3. Aperte [ENTER] para selecionar a curva desejada.

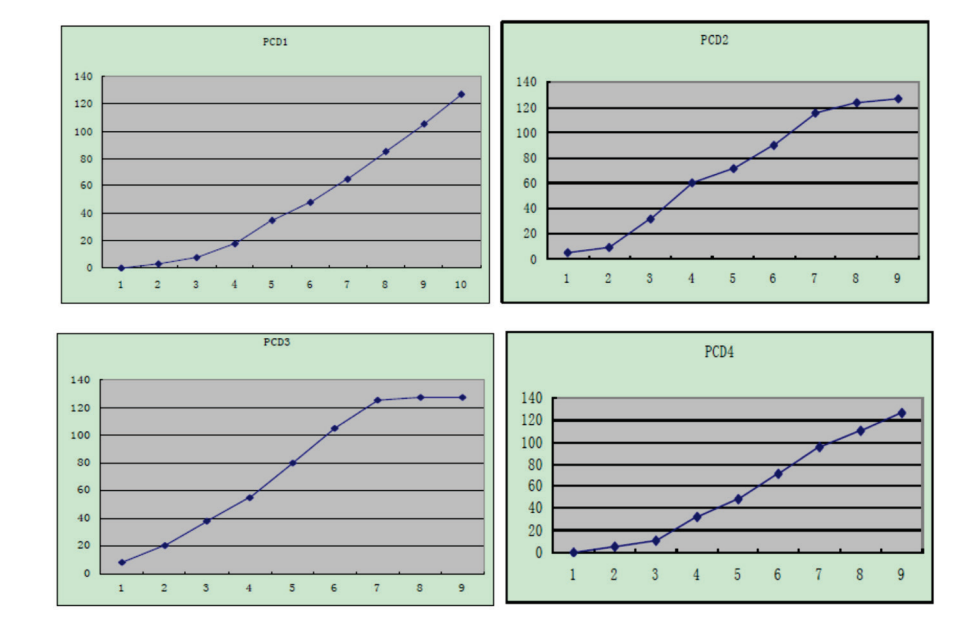

#### 7.3 Page3-MUTE

In MUTE ON mode, any message cannot be send. Press [ENTER] to switch the MUTE mode.

#### 7.4 Page-4 Reset

Reset the all the controller, include the pads, knobs, buttons and sliders..

#### 7.5 Page4-SAVE GLOBAL

Use [ > ] or [< ] button to select SAVE GLOBAL page in GLOBAL MODE. You will see 'SAVE\_ALL' displayed on the screen. Press [ENTER] to save all the global settings.

#### 7.6 Page5-Pad note output type

In Note\_TP1 mode, when striking the pad, the NOTE OFF message be send immediately after the NOTE ON message is sent. In Note\_TP2 mode, The NOTE ON message is sent when the user strikes the pad, the Note off message is sent when the finger comes off the pad. Press [ENTER] to switch the mode.

7.3 Página 3 - MUTE No modo MUTE ON, nenhuma mensagem pode ser

enviada. Aperte [ENTER] para selecionar o modo MUTE.

#### 7.4 Página 4 - Reset

Usada para reajustar todos os controles ao ajuste de fábrica

#### 7.5 Página 4 - SAVE GLOBAL

No Modo Global, use as teclas [ > ] ou [< ] para selecionar a página SAVE.

A mensagem "SAVE \_ALL" aparece no mostrador. Aperte [ENTER] para salvar todas as configurações.

#### 7.6 Página 5 - Pad note output type

 No modo Note\_TP1, quando o pad é acionado, a mensagem NOTE OFF será imediatamente enviada depois que a mensagem NOTE ON for enviada. No modo Note\_TP2, a mensagem NOTE ON é enviada enquanto o usuário aperta o pad, a mensagem NOTE OFF é enviada ao soltar o pad. Aperte [ENTER} para ativar os modos.

Question: Does the NITROGEN 16 have internal sounds?

Answer: No. The NITROGEN 16 is a MIDI-controller, which means that it does not contain any sounds inside but is instead used to control external sound devices, such as hardware and software synthesizers, sequencers and drum machines.

Question: Do I need to use a power adapter if I am using the NITROGEN 16 with a computer? Answer: No. The NITROGEN 16 will draw power directly from the USB port. However, if your USB port does not supply enough power or if you are using a USB hub, it may be necessary to use a power adapter.

Question: What software applications is the NITROGEN 16 compatible with? Answer: The NITROGEN 16 is compatible with any software or hardware device which supports the MIDI protocol. Please consult your specific hardware or software device's documentation for instructions on enabling the NITROGEN 16 as a MIDI input device.

Question: Can I use the NITROGEN 16 as a MIDI interface for other MIDI devices? Answer: Yes. The NITROGEN 16 functions as a MIDI interface which can send and receive from other MIDI devices connected to it.

Question: Can I control multiple devices with the NITROGEN 16? Answer: Yes. The NITROGEN 16 can transmit information on 16 MIDI channels.

Question: Can I send Program Change messages to my software or hardware devices? Answer: Yes. You can send program change messages in Program Change mode. In addition, pads and buttons may also be assigned to transmit program change messages.

Question: Are the pads on the NITROGEN 16 velocity and pressure sensitive? Answer: Yes. The NITROGEN 16 sports real MPC velocity and pressure sensitive pads. This allows you to be extremely expressive with your programming and performance.

Question: What type of pads is used on the NITROGEN 16? Answer: The NITROGEN 16 features the same pads as the MPC2500.

Question: Are the knobs on the NITROGEN 16 endless?

Answer: The knobs on the NITROGEN 16 are endless pots. This allows you to limit the range of the knobs, as well as use them as increment/decrement controls. Please note that your software application must be able to receive and recognize NRPNs for Increment/decrement functions to work.

Question: I see 5 knobs, 8 faders, 26buttons, and 16 pads. Is that all I get?

Answer: No. The NITROGEN 16 features multiple banks of controllers and pads, which can be accessed with the [PAD BANK] and [CONTROL BANK] buttons. This allows you to access significantly more parameters than the amount of physical controllers. There are 3 control banks, which effectively give you 117 (3x39) controllers. There are also 4 different pad banks which give you a total of 64 (4x16) pads.

Pergunta: O NITROGEN 16 tem som interno?

Resposta: Não. O NITROGEN 16 é um controlador MIDI, ou seja não contem nenhum som interno, e sim é utilizado para controlar o som dos aparelhos externos, como sintetizadores físicos ou virtuais (hardware e software), sequenciadores e baterias eletrônicas.

Pergunta: Preciso usar uma fonte de alimentação se estou usando o NITROGEN 16 com o computador? Resposta:Não. O NITROGEN 16 usará energia diretamente da porta USB. Entretanto se USB não transmita energia suficiente ou se voce estiver utilizando um hub USB talvez seja necessário utilizar uma fonte de alimentação

Pergunta: Quais aplicativos são compatíveis com o NITROGEN 16? Resposta: O NITROGEN 16 é compatível com qualquer software ou Hardware que suporta o protocolo MIDI. Por favor consulte o manual do seu hardware ou software para instruções de como habilitar o NITROGEN 16.

Pergunta: Posso usar o NITROGEN 16 como uma interface MIDI para outros aparelhos MIDI? Resposta: Sim, as funções do NITROGEN 16 com interface de MIDI podem enviar e receber informações de outro aparelho MIDI conectado.

Pergunta: Posso controlar múltiplos aparelhos com o NITROGEN 16? Resposta: Sim, O NITROGEN 16 pode transmitir informações em 16 canais de MIDI

Pergunta: Posso enviar mensagens de program change para meu aplicativo ou aparelho? Resposta: Sim, você pode enviar mensagem no modo Program Change. Pads e botoes também podem ser configurados para enviar mensagens de program change.

Pergunta: Os pads no NITROGEN 16 são sensíveis ao toque e a velocidade? Resposta: Sim, o NITROGEN 16 contém pads sensíveis ao toque e a velocidade. Isso permite que você seja extremamente expressivo com sua programação e performance.

Pergunta: Que tipos de pads são utilizados no NITROGEN 16? Resposta: O NITROGEN 16 contém os mesmos pads do MPC 2500.

Pergunta: Os knobs do NITROGEN 16 de curso infinito?

Resposta: Os knobs do NITROGEN 16 são de curso contínuo sim. Isso permite que você limite a extensão dos knobs como também usa-los como controle para inserir e ajustar valores. Por favor note que o seu aplicativo será capaz de receber e reconhecer NRPNs para que as funções de ajuste de valores funcionem.

Pergunta: Eu vejo 5 knobs, 8 faders, 26 botões, e 16 pads. Isto é tud que eu tenho?

Resposta: Não. O NITROGEN 16 tem múltiplos bancos de controllers e pads, que podem ser acessados pelos botões [PAD BANK] e [CONTROL BANK]. Isso permite você acessar mais parâmetros do que a quantidade de botões físicos. Há 3 bancos de controles, que possibilitam 117 (3x39) controllers. Também existem 4 pad bank diferentes que possibilitam um total de 64 (4x16) pads.

# Troubleshooting

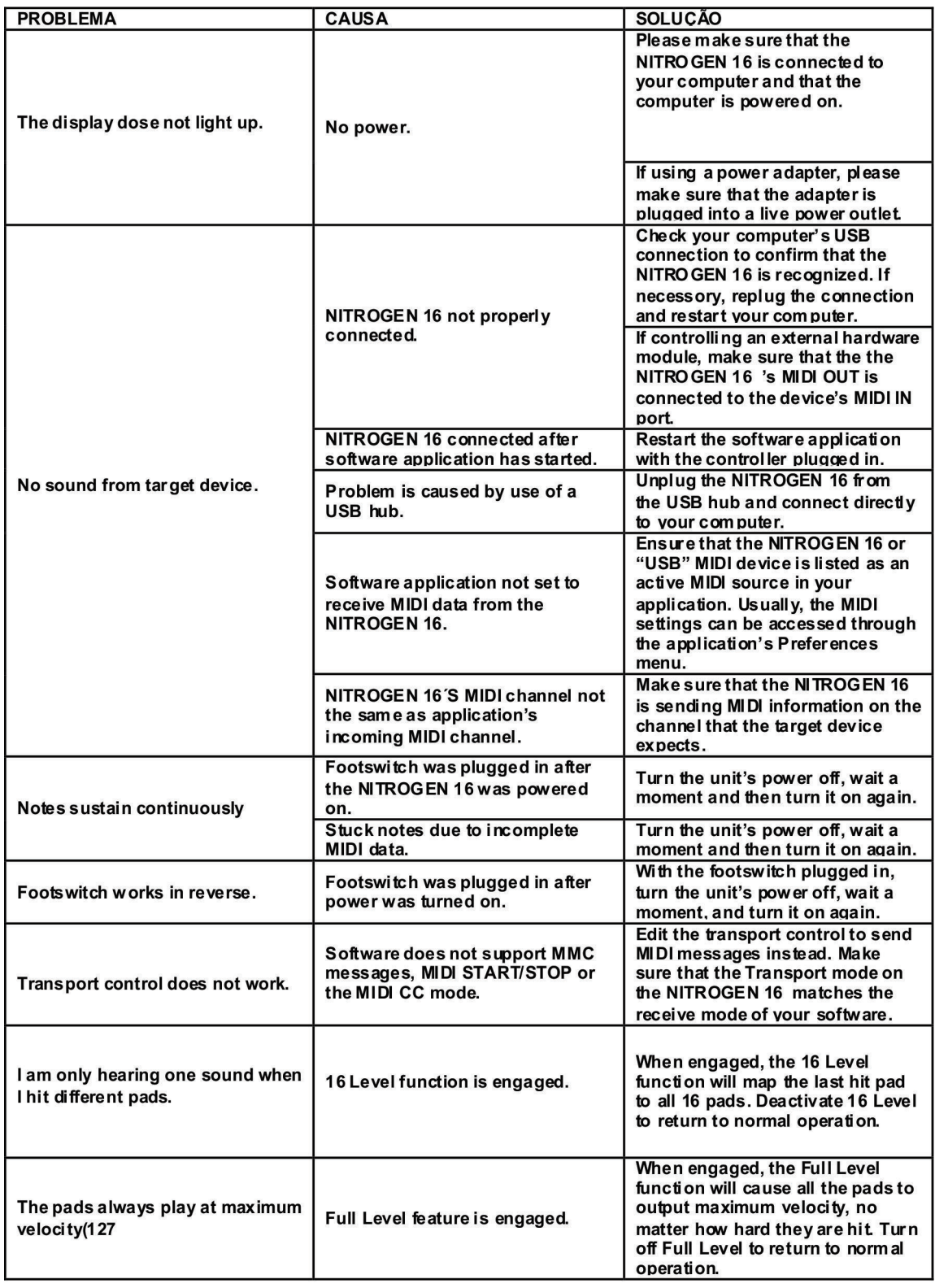

# Solução de Problemas

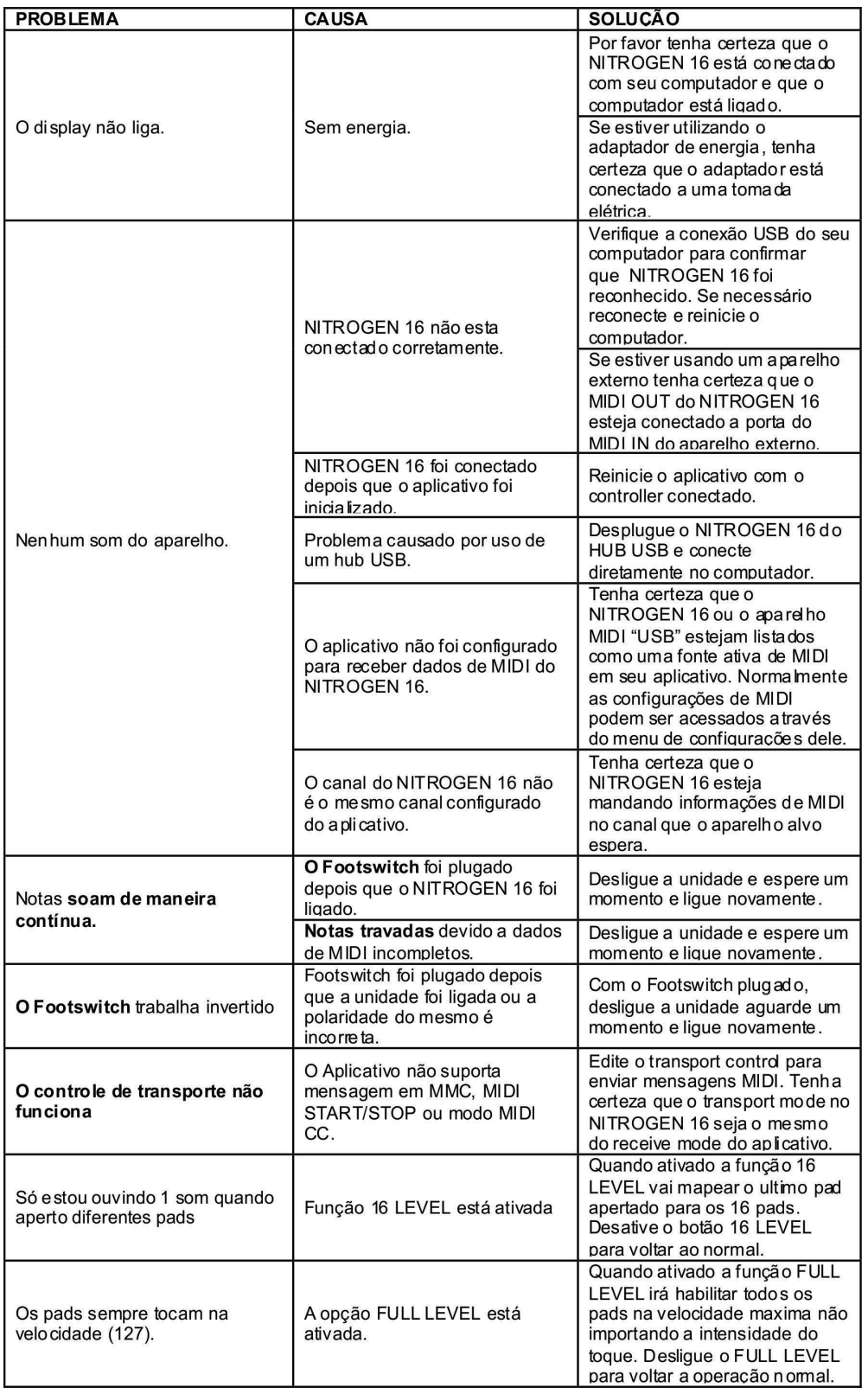

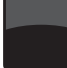

## Specifications / Especificações

- •Display: custom LCD w/backlight
- •Dimensions(WxDxH): 330 x 300 x 50 mm
- •Weight: 1.8 kg
- •Power: ~100 mA, 5 V DC via USB ~1 A,9 V DC via external adaptor
- •MIDI output channels over USB: 16
- •MIDI output channels from 5-pin MIDI: 16
- •Drum pads: 16(velocity and pressure sensitive)
- •Drum pad Banks: 3
- •Faders: 8
- •360 degree knobs: 6
- •Switches: 39
- •Accessories: USB cable, CD-ROM disc
- •MIDI inputs: 5-pin DINx1
- •MIDI outputs: 5-pin DINx1
- •USB: Slave connector x1(MIDI over USB)
- •DC IN: 6 V DC, 1 A
- •Display: LCD com retro iluminação
- •Dimensões (LxPxA): 330 x 300 x 50 mm
- •Peso: 1.8 kg
- •Energia: ~100 mA, 5 V DC via USB ~ 1 A, 9 V DC via
- adaptador externo
- •Canais MIDI transmitidos via USB: 16
- •Canais MIDI transmitidos via cabo de 5 pinos: 16
- •Pads de disparo: 16 (sensíveis ao contato e velocidade)
- •Bancos de Pads: 3
- •Controles deslizantes Faders: 8
- •Controles giratórios de curso infinito: 6
- •Saídas: 39
- •Acessórios: Cabo USB, CD-ROM
- •MIDI inputs: 5-pinos DINx1
- •MIDI outputs: 5-pinos DINx1
- •USB: Conexão escrava x1(MIDI sobre USB)
- •DC IN: 6 V DC, 1 A

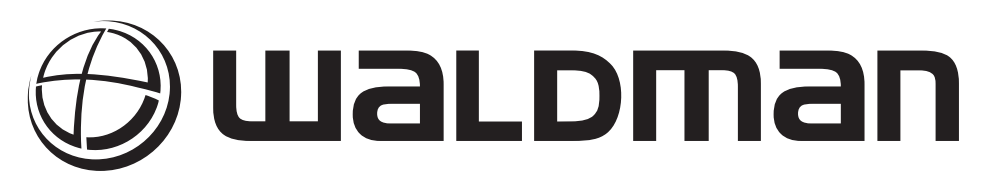

www.waldman-music.com

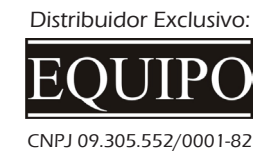

www.equipo.com.br

Designed by Waldman R&D